Ministero dell' Istruzione,<br>dell'Università e della Ricerca Ufficio Scolastico Regionale per l'Emilia-Romagna - Divezione Generale -Ufficio IX - Ambito territoriale per la provincia di Bologna

U.O. Integrazione delle disabilità Prot. nº 1138 Prot. nº 1138

 Ai Dirigenti Scolastici delle scuole Statali di ogni ordine e grado della provincia di Bologna

Oggetto: RILEVAZIONE ALUNNI DISABILI ai fini della definizione degli organici di diritto personale docente di SOSTEGNO per l' a.s. 2012/13.

 Al fine di determinare l'organico di diritto dei posti di sostegno per l'anno scolastico 2012/13, i Dirigenti Scolastici sono invitati ad avviare le seguenti procedure:

## A. Operazioni da effettuare sul portale "dAbili"

## PUNTO 1. EVENTUALI AGGIORNAMENTI/CORREZIONI.

 E' necessario in primo luogo, se non ancora fatto compiutamente, aggiornare/correggere i dati riferiti all'anno scolastico in corso (2011/12) con tutte le variazioni intercorse in questi mesi.

 Si tengano ben presenti ad esempio le nuove certificazioni intervenute in corso d'anno, i trasferimenti in entrata e in uscita, le decertificazioni.

I dati sul sistema devono essere coerenti con la reale situazione attuale.

È importante in particolare inserire con precisione le informazioni di seguito elencate:

- l'attestazione o meno della condizione di gravità (grave: sì o no), così come risulta dalla Certificazione per l'Integrazione Scolastica (CIS).
- informazioni sulla diagnosi (codice ICD 10): in presenza di più di un codice, è necessario cliccare su "nuova diagnosi" e aggiungere gli ulteriori elementi.

 • informazioni sulla classe (numero alunni per classe, sezione scuola dell'infanzia); in particolare per la scuola dell'infanzia la "Classe" deve essere: 3, 4, 5 (anni) e nella casella "Sezione" va inserito l'elemento letterale (A,B,C…) o nominativo corrispondente; nel caso di sezioni miste barrare la "Casella Sezione Unica", quindi inserire la sezione relativa agli alunni più piccoli ( es. sez. mista formata da alunni di 4 e 5 anni inserire nella casella "Classe" il n. 4).

• informazioni sul sostegno, cioè le ore effettivamente assegnate ad ogni singolo alunno nell'anno scolastico in corso, indicando anche, se presente, le ore di personale educativo o altra figura di supporto (es. tutor).

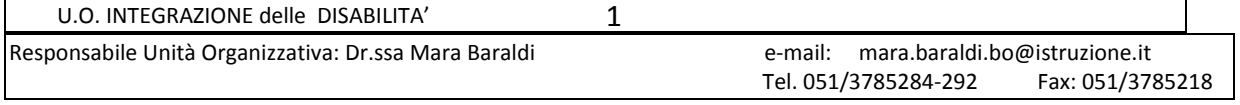

Ministero dell'Istruzione,<br>dell'Università e della Ricerca Ufficio Scolastico Regionale per l'Emilia-Romagna - Divezione Generale -

Ufficio IX - Ambito territoriale per la provincia di Bologna

#### NOVITA' del PORTALE dAbili

E' stata aggiunta la possibilità di inserire le ore in deroga assegnate nel corrente anno scolastico (2011/12) al singolo studente.

Con l'occasione, si informa che l'Ufficio Scolastico Regionale ci ha richiesto che vengano aggiornate sul database anche queste ore concesse in deroga. Per inserirle la scuola dovrà, dallo **"Stato Attuale"** selezionare la scuola, l'anno scolastico e nella riga dello studente interessato selezionare la voce "Assegna ore". Viene quindi visualizzata la solita schermata per le ore assegnate e di seguito la possibilità di inserire le ore in deroga destinate. Per assegnare un numero intero di ore sarà sufficiente inserire il numero, nel caso vi siano anche delle ½ ore si dovrà inserire il numero di ore intere, il simbolo . e 5. Es. per esprimere 5h e 30m si dovrà inserire 5.5.

Si chiede di inserire le ore in deroga per il 2011-12 ENTRO il 31 marzo 2012.

### PUNTO 2. PROIEZIONI PER L'ANNO 2012/13. SPOSTAMENTI INTERNI all'ISTITUZIONE SCOLASTICA

La funzione **"Proiezioni"** sarà riaperta mercoledì 29 febbraio 2012. Si raccomanda di eseguire le operazioni nell'ordine di seguito indicato:

- Selezionare la scuola con cui operare mediante il menu a tendina presente nella **sezione "Proiezioni"** (la sezione delle Proiezioni è raggiungibile dal menu "Proiezioni" sulla sinistra).
- Selezionare il pulsante **"Genera Proiezioni"**: automaticamente tutti gli alunni in elenco nel presente anno si ripresenteranno con la classe aumentata di 1 (chi era in 1^ va in 2^, chi era in 2^ va in 3^, ... chi era in 5^ va in 6^).
- Una volta generate le proiezioni, è visibile l'elenco degli alunni iscritti all'anno scolastico successivo. E'possibile ora modificare la destinazione di ogni singolo alunno cliccando su **"Modifica**" e scegliendo l'opzione relativa (trasferito ad una altra classe della stessa scuola, trasferito presso un'altra scuola, decertificato...);
- **Quando si è assolutamente certi** delle modifiche apportate, per rendere permanenti le proiezioni realizzate, bisogna cliccare sul pulsante **"Applica Proiezioni**". N.B.: ricordare di "applicare" le proiezioni, non è sufficiente "generarle". La suddetta operazione va eseguita una sola volta e come prima operazione.

## NOVITA' del PORTALE dAbili

E' stato modificato il meccanismo di trasferimento degli alunni all'interno della stessa istituzione scolastica: ora il passaggio avviene automaticamente, senza dover accettare l'alunno in ingresso: quando un alunno viene trasferito da un plesso all'altro, la scuola di destinazione si trova l'alunno direttamente nell'elenco alunni in classe 999 sezione Z.

IN ALLEGATO TROVATE ULTERIORI ISTRUZIONI E UTILI PRECISAZIONI, A CURA DEI RESPONSABILI DEL PORTALE, Proff. Gabriella BORGHI e Giovanni RAGNO.

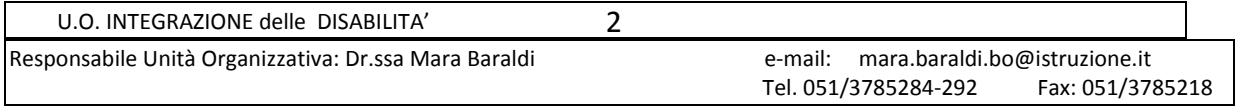

Ministero dell'Istruzione,<br>dell'Università e della Ricerca Ufficio Scolastico Regionale per l'Emilia-Romagna - Divezione Generale -Ufficio IX - Ambito territoriale per la provincia di Bologna

• Dopo aver applicato le proiezioni "interne", si può procedere a tutte le modifiche necessarie (classe e sezione per l'anno 2012/13, il n° di alunni in classe; decertificazioni valide dal 2012-13, modificare il n° di ore richieste...), compreso l'inserimento delle "nuove" certificazioni o di alunni provenienti da altre regioni. Si ricorda che se un alunno certificato frequenta una scuola Statale dell'Emilia Romagna, è già stato inserito nel portale dAbili e non è possibile re-inserirlo come "nuovo": la scuola infatti lo deve ricevere dalla scuola frequentata in precedenza.

#### PUNTO 3. ACCOGLIMENTO di ALUNNI da ALTRE ISTITUZIONI SCOLASTICHE e AGGIUSTAMENTI.

• L'ultimo passaggio consiste nell'accettare gli alunni che provengono da altre Istituzioni Scolastiche: questi vengono segnalati nella home page e si potranno accettare inserendo il nome e il cognome dell'alunno e dichiarando che si è in possesso della relativa certificazione. Una volta accettato l'alunno, l'operatore dovrà cambiare da 'classe 999 sezione Z' alla classe che frequenterà: quando non è nota la sezione si indichi classe 1, sezione TEMP (temporanea). Anche in questo caso l'operatore dovrà aggiornare le ore di sostegno richieste ed aggiungere eventuali nuove diagnosi.

ANCHE IN RELAZIONE AL PUNTO 3, SI RIMANDA ALLE ALLEGATE ISTRUZIONI DEI RESPONSABILI DEL PORTALE, Proff. Gabriella BORGHI e Giovanni RAGNO. Si ricorda inoltre che sul Portale reale e sul Portale Demo, nella sezione "Aiuto", sono presenti video guide che visualizzano e spiegano i passi sopra riportati.

#### TEMPISTICA:

Per agevolare le operazioni di "prelievo" di alunni fra un'istituzione e l'altra, gli Operatori sono pregati di effettuare sul portale "dAbili" le operazioni descritte nei precedenti 3 punti come di seguito specificato:

**PUNTO 1:** verificare e procedere quanto prima.

PUNTO 2 - Proiezioni interne: procedere entro il 5 marzo 2012.

 PUNTO 3 - Accoglimenti dall'esterno: procedere dopo aver completato il punto 2, e comunque solo fra il 6 e il 10 marzo 2012.

 E' fondamentale rispettare i termini e la correttezza delle suddette operazioni, al fine di garantire il successo delle proiezioni di tutte le scuole dell'Ambito territoriale e della Regione.

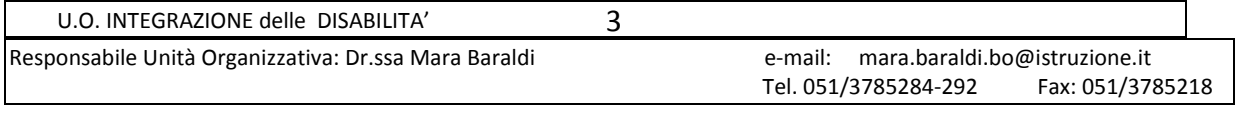

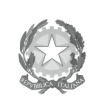

Ministero dell' Istruzione,<br>dell'Università e della Ricerca Ufficio Scolastico Regionale per l'Emilia-Romagna - Divezione Generale -

Ufficio IX - Ambito territoriale per la provincia di Bologna

# B. Trasmissione Mod. 2 (riassuntivo)

Compilare il MODELLO ALLEGATO, in riferimento alla propria Istituzione Scolastica.

Si precisa che la rilevazione riguarda soltanto gli alunni in possesso della certificazione prescritta dalla Legge 104/92.

Al riguardo, nei casi di passaggio ad altro grado di scuola, potranno ritenersi valide le certificazioni già esistenti, ferma restando l'esigenza di procedere all'aggiornamento nella fase di adeguamento dell'organico di diritto alla situazione di fatto.

 Inoltre, i dati comunicati dovranno corrispondere a quelli che verranno poi inseriti al sistema informativo SIDI. Eventuali iscrizioni tardive potranno essere considerate in sede di adeguamento dell'organico alle situazioni di fatto.

Il suddetto modello 2 dovrà essere trasmesso all'indirizzo e-mail: mara.baraldi.bo@istruzione.it ENTRO il 10 marzo 2012.

## C. Documentazione cartacea da inviare all'U.O. Integrazione disabilità

Le certificazioni di disabilità (sempre riferite ad alunni inseriti nel Portale) devono essere inviate all'U.O. Integrazione SOLO ED ESCLUSIVAMENTE nel caso in cui NON si sia ANCORA provveduto a farlo fino ad ora.

La documentazione (cartacea) è pertanto richiesta solo nei casi di:

- a **alunni nuovi iscritti** che frequenteranno le scuole della provincia nell'a.s. 2012/2013;
- b **alunni già frequentanti nel corrente anno scolastico**, **ma certificati per la prima volta** solo adesso;
- c **alunni** già certificati quest'anno e inseriti nel Portale, per i quali vi siano eventuali **variazioni/integrazioni /rinnovi** rispetto alla documentazione già inviata precedentemente a questo Ufficio.

NON è necessario provvedere all'invio della documentazione in una unica tornata. Le SS.LL. potranno inviare i documenti non appena siano disponibili, fin da ora.

Per consultazioni telefoniche: tel. 051 3785284-292 (Mara Baraldi, Filippo Digioia, Maria Grazia Pancaldi) oppure inviare una mail a mara.baraldi.bo@istruzione.it

Si ringrazia per la collaborazione.

 Il DIRIGENTE Dr.ssa Maria Luisa Martinez

## Allegati:

- $\checkmark$ Modello 2: numeri alunni h a.s. 2012-13, da reinviare non oltre il 10/03/2012
- $\checkmark$ Indicazioni e precisazioni sul Portale dAbili

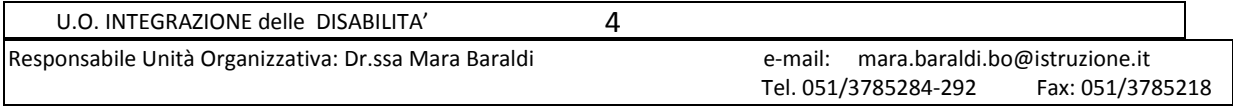